# Einstellungen für die Portspiegelung auf dem CVR100W VPN-Router

### Ziel

Die Portspiegelung ist eine Methode zur Überwachung des Netzwerkverkehrs. Mit der Port-Spiegelung werden Kopien von eingehenden und ausgehenden Paketen an bestimmten Ports (Quellschnittstellen) eines Netzwerkgeräts an einen anderen Port (Zielport) weitergeleitet, an dem die Pakete untersucht werden. Diese wird vom Netzwerkadministrator als Diagnosetool verwendet. In diesem Artikel wird erläutert, wie die Ports auf dem CVR100W VPN-Router gespiegelt werden.

### Anwendbares Gerät

CVR100W

#### **Softwareversion**

·1.0.1.19

## Port-Spiegelung

Schritt 1: Melden Sie sich beim Webkonfigurationsprogramm an, und wählen Sie Administration > Diagnostics > Port Mirroring aus. Die Seite Portspiegelung wird geöffnet:

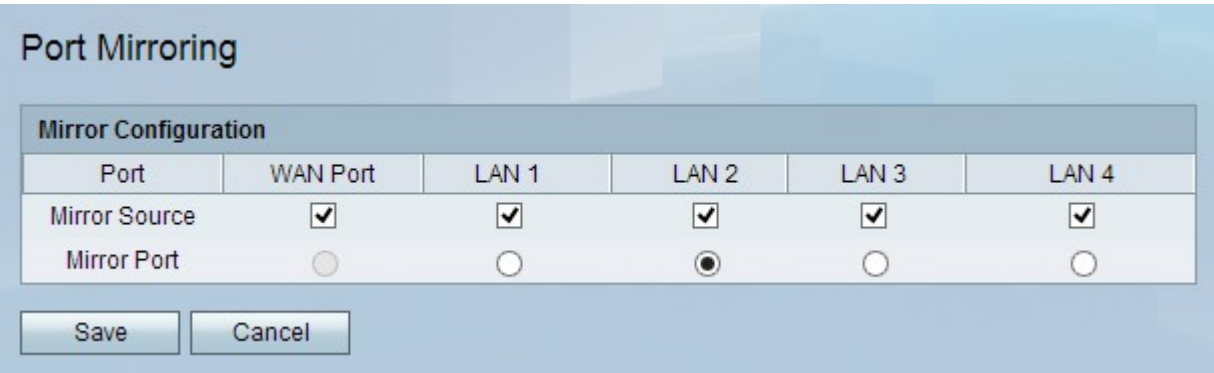

Schritt 2: Aktivieren Sie im Feld Spiegelung und Quelle die entsprechenden Kontrollkästchen für den Port. Datenverkehr, der an diesen Ports ein- oder ausgeht, wird auf den Spiegelport kopiert.

Schritt 3: Klicken Sie im Feld Mirror Port (Spiegelport) auf das entsprechende Optionsfeld LAN-Port, das als Spiegelport verwendet wird. Dies ist der Port, an dem alle Daten von den Spiegelquellen eingehen.

Hinweis: Sie können den WAN-Port nicht als Spiegelport verwenden.

Schritt 4: Klicken Sie auf Speichern.